## **Separator**

You can use either a horizontal or vertical separator to rule off different parts of a diagram. The **Rotate** button allows changing the separator from the horizontal to vertical position, and vice versa.

See some examples of the types of separators in the following figure.

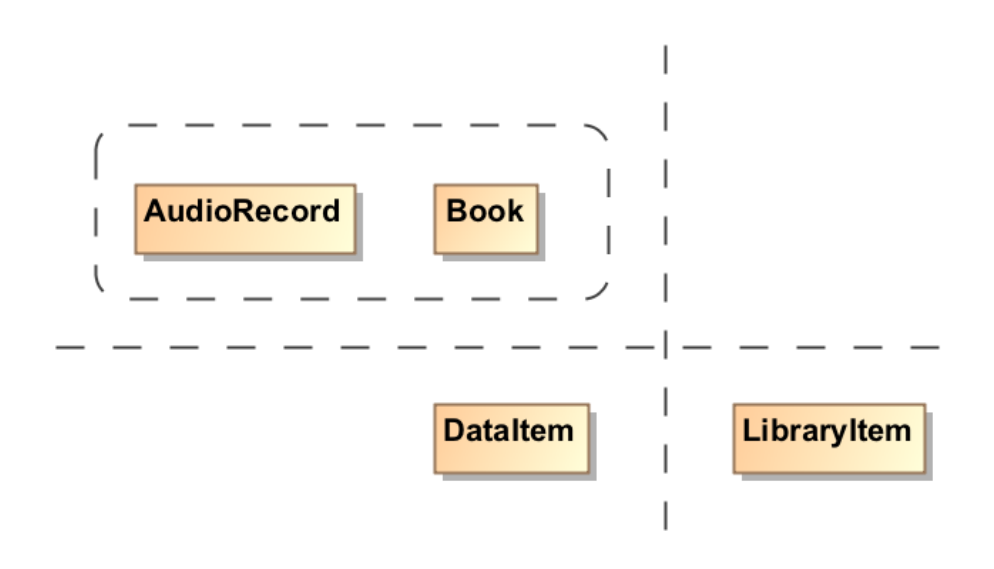

Using the vertical, horizontal, and rectangular separators

You can format the separator symbol properties in the **[Symbol Properties](https://docs.nomagic.com/display/MD190SP3/Formatting+symbols)** dialog.

You can display text next to the separator as plain text or HTML text. You can edit the HTML text using the [HTML editor.](https://docs.nomagic.com/display/MD190SP3/HTML+editor)

## To change separator properties

- 1. From the separator's shortcut menu, select **Symbol Properties** or select the separator and press Alt+Enter.
- 2. The **Symbol Properties** dialog opens. In that dialog, set particular property values, such as **Text Position**, **Line Style**, **Line Width** and
- other, as you need.
- 3. Click **Close**, when you are done.

To change the separator's position

- 1. Select the separator on the diagram pane.
- 2. Click the  $\Box$  Rotate button at the corner of the selection.

To select the type of separator from the diagram palette

- 1. Find the Separator under the **Common** pallet.
- 2. Click the arrow on the right side of the button to reveal a drop-down menu with the following options: **Vertical Separator**, **Horizontal**
- **Separator**, and **Rectangular Shape**.
- 3. Select the separator you would like to use for your model.

To set the text position on a separator

- 1. From the separator's shortcut menu, select **Symbol Properties**.
- 2. In the **Symbol Properties** dialog, change the **Text Horizontal Position** property to one of the following: **Left** (Default), **Center**, or **Right**.
- 1. From the separator's shortcut menu, select **Line style**.
- 2. Select the style you need: **Dashed** (Default), **Solid**, or **Dotted**.

## **Related pages**

- [Model element](https://docs.nomagic.com/display/MD190SP3/UML+elements)
- [Auxiliary Diagram Symbols](https://docs.nomagic.com/display/MD190SP3/Auxiliary+diagram+symbols)
- **[Diagramming](https://docs.nomagic.com/display/MD190SP3/Diagramming)**